# UDP COMMANDS SUMMARY DINA and SIUDI11

These commands are sent as hexadecimal UDP messages on port 2430. With some systems, each 2 digital bytes may need the prefix 0x to indicate that the values are hexadecimal.

You can use this software to send test commands: <https://packetsender.com/> (Mac & PC) <https://www.hw-group.com/software/hercules-setup-utility> (PC)

The IP address of your controller can be found using HardwareManager when it is connected to a network.

Each command starts with a device ID that refers to the controller type:

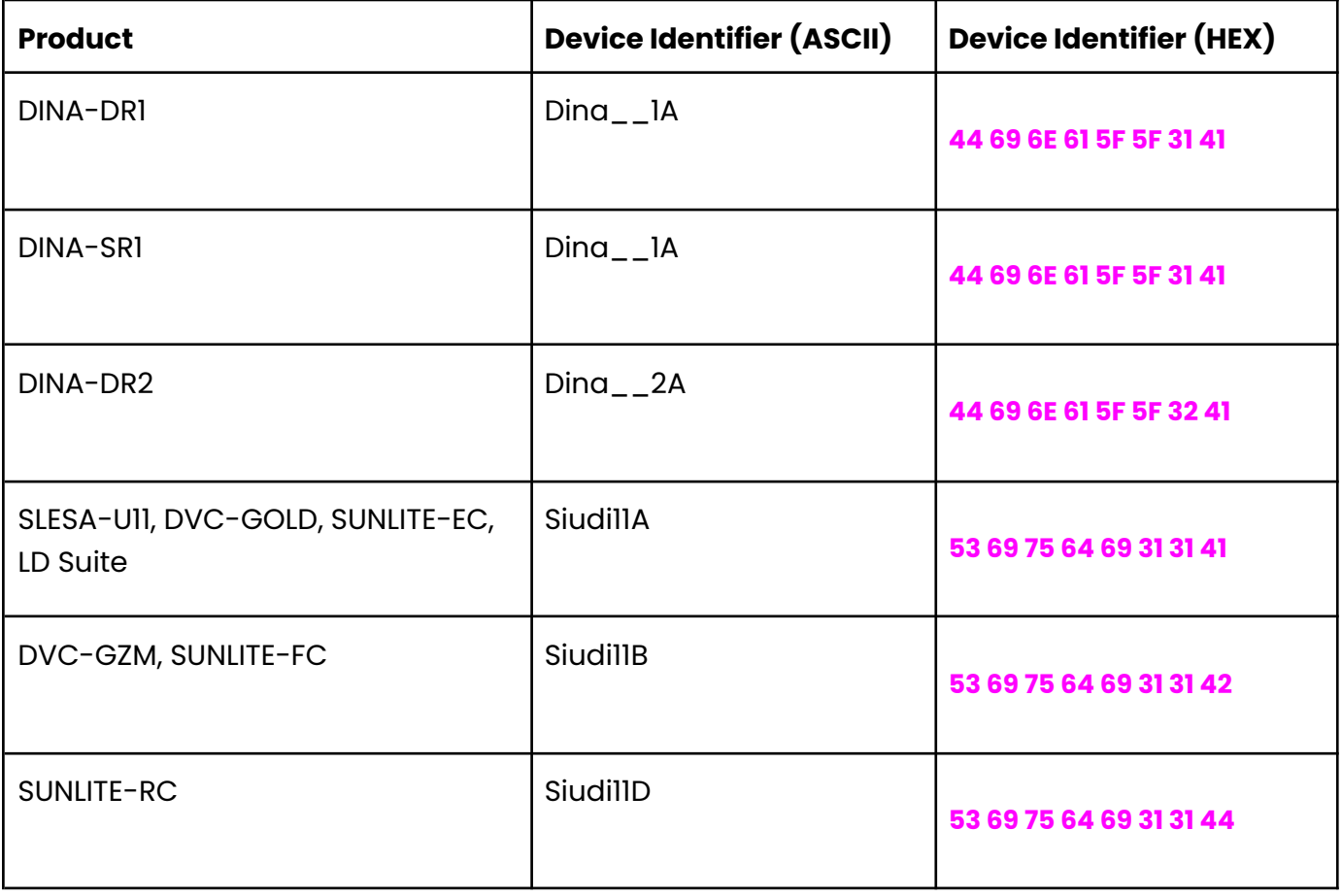

#### **START/STOP A SCENE**

#### DINA1A

START SCENE 1 : **44 69 6E 61 5F 5F 31 41** 0A 01 FF FF FF FF FF FF FF FF 01 00 1B 00 **01** 03 **00 00** 64 START SCENE 2 : **44 69 6E 61 5F 5F 31 41** 0A 01 FF FF FF FF FF FF FF FF 01 00 1B 00 **01** 03 **01 00** 64 START SCENE 3 : **44 69 6E 61 5F 5F 31 41** 0A 01 FF FF FF FF FF FF FF FF 01 00 1B 00 **01** 03 **02 00** 64

#### DINA2A

START SCENE 1 : **44 69 6E 61 5F 5F 32 41** 0A 01 FF FF FF FF FF FF FF FF 01 00 1B 00 **01** 03 **00 00** 64 START SCENE 2 : **44 69 6E 61 5F 5F 32 41** 0A 01 FF FF FF FF FF FF FF FF 01 00 1B 00 **01** 03 **01 00** 64 START SCENE 3 : **44 69 6E 61 5F 5F 32 41** 0A 01 FF FF FF FF FF FF FF FF 01 00 1B 00 **01** 03 **02 00** 64

#### **SUIDIIIA**

STOP SCENE 1 : **53 69 75 64 69 31 31 41** 0A 01 FF FF FF FF FF FF FF FF 01 00 1B 00 **00** 03 **00 00** 64 STOP SCENE 2 : **53 69 75 64 69 31 31 41** 0A 01 FF FF FF FF FF FF FF FF 01 00 1B 00 **00** 03 **01 00** 64 START SCENE 3 : **53 69 75 64 69 31 31 41** 0A 01 FF FF FF FF FF FF FF FF 01 00 1B 00 **01** 03 **02 00** 64

**SCENE INDEX: 00 00,01 00,02 00** for scenes **1,2,3 (read here to find out more about the scene index)**

#### **COMMAND: 00** to **STOP, 01** to **START**

\* To be sent in hexadecimal over UDP on port 2430

#### **DIMMER ADJUSTMENT**

#### DINA1A

SET DIMMER 100% FOR SCENE 1: **44 69 6E 61 5F 5F 31 41** 0A 01 FF FF FF FF FF FF FF FF 01 00 1D 00 **05** 05 **00 00** 00 **FF FF**

SET DIMMER 50% FOR SCENE 2: **44 69 6E 61 5F 5F 31 41** 0A 01 FF FF FF FF FF FF FF FF 01 00 1D 00 **05** 05 **01 00** 00 **7F FF**

SET DIMMER 50% GLOBAL: **44 69 6E 61 5F 5F 31 41** 0A 01 FF FF FF FF FF FF FF FF 01 00 1D 00 **05** 05 **00 00** 02 **7F FF** (the scene index is not used here)

**PACKET SIZE: 1D 00** packet size for dimmer command **COMMAND: 05** to **SET THE DIMMER NUMBER OF PARAM: 05** for dimmer control **SCENE MODIFIER: 00** for a specific scene**, 01** for all scenes of a specific zone**, 02** for all scenes **DIMMER VALUE (16 bits): FF FF** for 100%, **7F FF** for 50%

## Byte Order

The bytes are written in Big Endian (ABCD) order. You can use this online tool. https://www.scadacore.com/tools/programming-calculators/online-hex-converter/

### Scene Index Numbers

To change to any scene, in any zone, you only need to know one number; the *scene index.* You do not need to know the zone number as this is not used in the command.

This can be found in ESA Pro 2.x using the *Scene List* button on the Standalone Screen. The Hexidecimal scene index value is shown ready to use in your command.

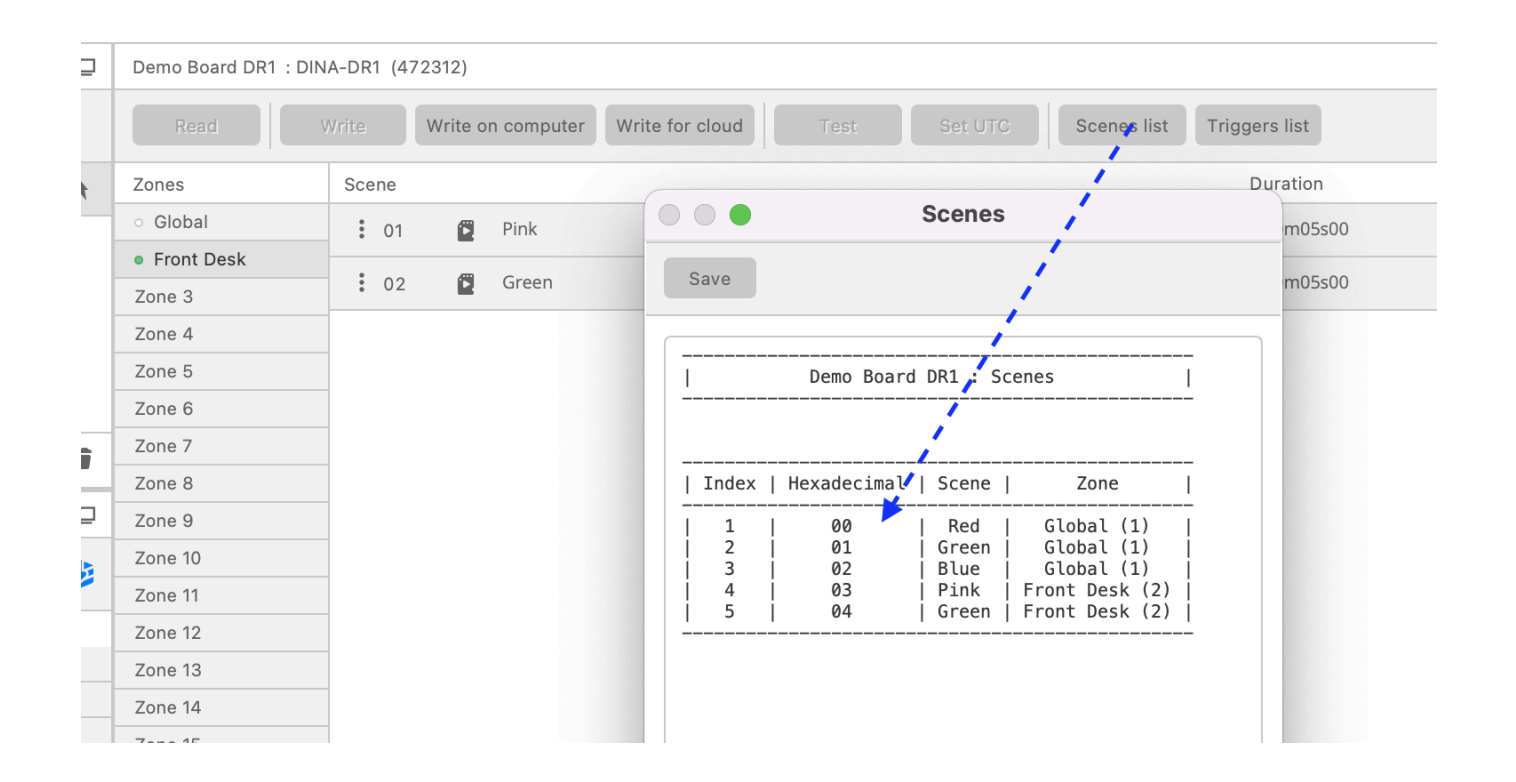

You can also find the scene index in the /Show1/show\_map.xml file stored in SD memory. If using ESA Pro 2, use the 'Write on Computer' button, on the Standalone screen to write a copy of the /Show1/ data folder to your computer.

XML Example

You can see the highlighted **scene index** numbers listed in the XML example below.

Notice that scene index numbers are 1 less than the scene number ..

```
scene index 0 = scene 1scene index 1 = scene 2
scene index 2 = scene 3
```
… because computers start at 0. The 12 scenes below have indexes from 0 - 11.

```
<Scenes count="12">
      <item index="0">
            <Scene affectedZone="0" name="light blue"/>
      </item>
      <item index="1">
            <Scene affectedZone="0" name="yellow"/>
      </item>
      <item index="2">
            <Scene affectedZone="0" name="green"/>
      </item>
      <item index="3">
            <Scene affectedZone="1" name="red pulse"/>
      </item>
      <item index="4">
            <Scene affectedZone="1" name="blue pulse"/>
      </item>
      <item index="5">
            <Scene affectedZone="1" name="green yellow"/>
      </item>
      <item index="6">
            <Scene affectedZone="2" name="yellow red"/>
      </item>
      <item index="7">
            <Scene affectedZone="2" name="rainbow"/>
      </item>
      <item index="8">
            <Scene affectedZone="2" name="blue flash"/>
      </item>
```

```
<item index="9">
            <Scene affectedZone="3" name="red"/>
      </item>
      <item index="10">
            <Scene affectedZone="3" name="green"/>
      </item>
      <item index="11">
            <Scene affectedZone="3" name="blue"/>
      </item>
</Scenes>
```
### Troubleshooting:

If you are sending commands but nothing is happening, here are some things to check:

- Are you sending the message as UDP and port 2430?
- Are you sending to the correct IP address? You can check the IP by loading HardwareManager, connecting to the device by Ethernet, and checking the Ethernet page. Note: you cannot see the IP while connected by USB; it will show an error.
- Can you ping the controller's IP and receive a response by TCP?
- If you are looking at the display on either the SIUDI-11A (SLESA-U11) or DINA1 (DINA-DR1), make sure you are looking at the correct zone when changing scenes.